# Campus Virtual **UAIOnline** ultra $\gg$

## **Tutorial para acceder a miUAI desde UAIOnline**

### En el Área de Navegación General

Página de la Institución ofrece accesos directos que vinculan el campus virtual con el resto de los sistemas de la universidad: miUAI, correo institucional, asistencia a usuarios.

Nombre personal le permite gestionar y aplicar cambios a su perfil virtual.

Flujo de actividades para ver las actividades actualizadas de todos sus cursos.

Cursos accede a cursos anteriores, actuales y próximos.

Organizaciones le permite ver y acceder a las organizaciones en las que es líder o miembro.

Calendario registra eventos y fechas límite de sus cursos.

Mensajes concentra la gestión de mensajes de sus cursos.

Calificaciones organiza sus tareas de calificación por curso.

Herramientas ofrece el acceso a funciones fuera de sus cursos, como portafolios o la colección de contenido.

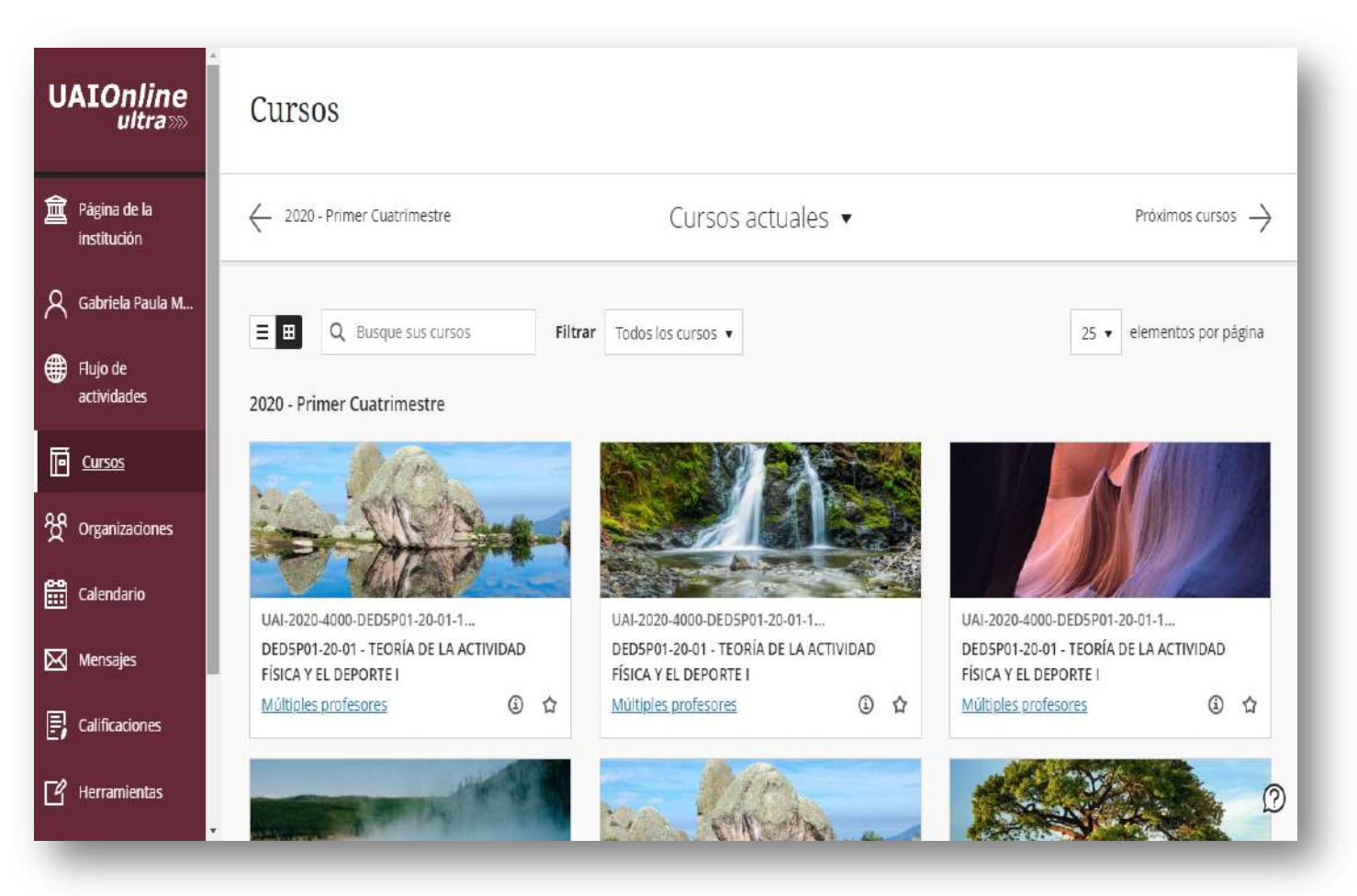

**UAIOnline** 

ultra >>>

#### En el Área de Navegación General

#### **UAIOnline**

の

### Desde Página de la Institución podrá navegar por los accesos directos que vinculan el campus virtual con el resto de los sistemas de la universidad.

**UAIOnline**  $ultra \gg$ ma Página de la institución Ά Gabriela Paula M... **ED** Flujo de actividades  $\mathbf{F}$  Cursos <sup>22</sup> Organizaciones **EE** Calendario  $\boxtimes$  Mensajes  $\mathbf{F}$ , Calificaciones  $\boxed{7}$  Herramientas

топпасют у сараскасют, деякано юз **тназ акоз estandares de candad**, tanto en **diseno pedagogico** como desde er punto de vista de su arquitectura. tecnológica, para la educación en línea.

Tres pilares fundamentales caracterizan al Campus Virtual UAIOnline:

- 1. La facilidad de acceso al campus con las mismas credenciales institucionales con las que accede al resto de los servicios en linea que ofrece la UAI, con una interface gráfica adaptativa a las pantallas de los diferentes dispositivos computacionales del usuario.
- 2. Las posibilidad de creación, edición, interacción y colaboración ubicua sincrónica y asincrónica de forma intuitiva en un mismo entorno virtual.
- 3. La integración de campus virtual y el sistema de gestión SIGUE y miUAI de forma transparente durante los procesos de enseñanza y aprendizaje.

#### Accesos Directos

# miUAl Correo Institucional

Bedelía y Chat para Alumnos

Bedelía y Chat para Docentes

**UAIOnline Home** 

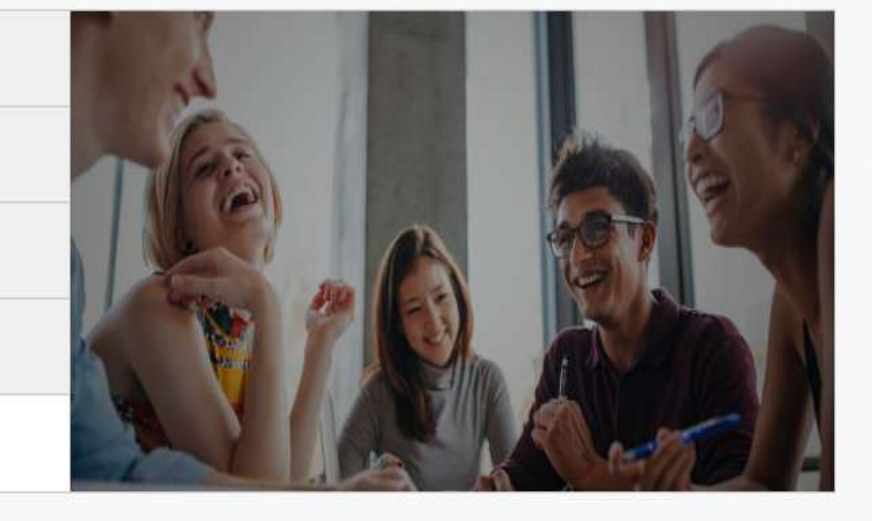

Tutorías

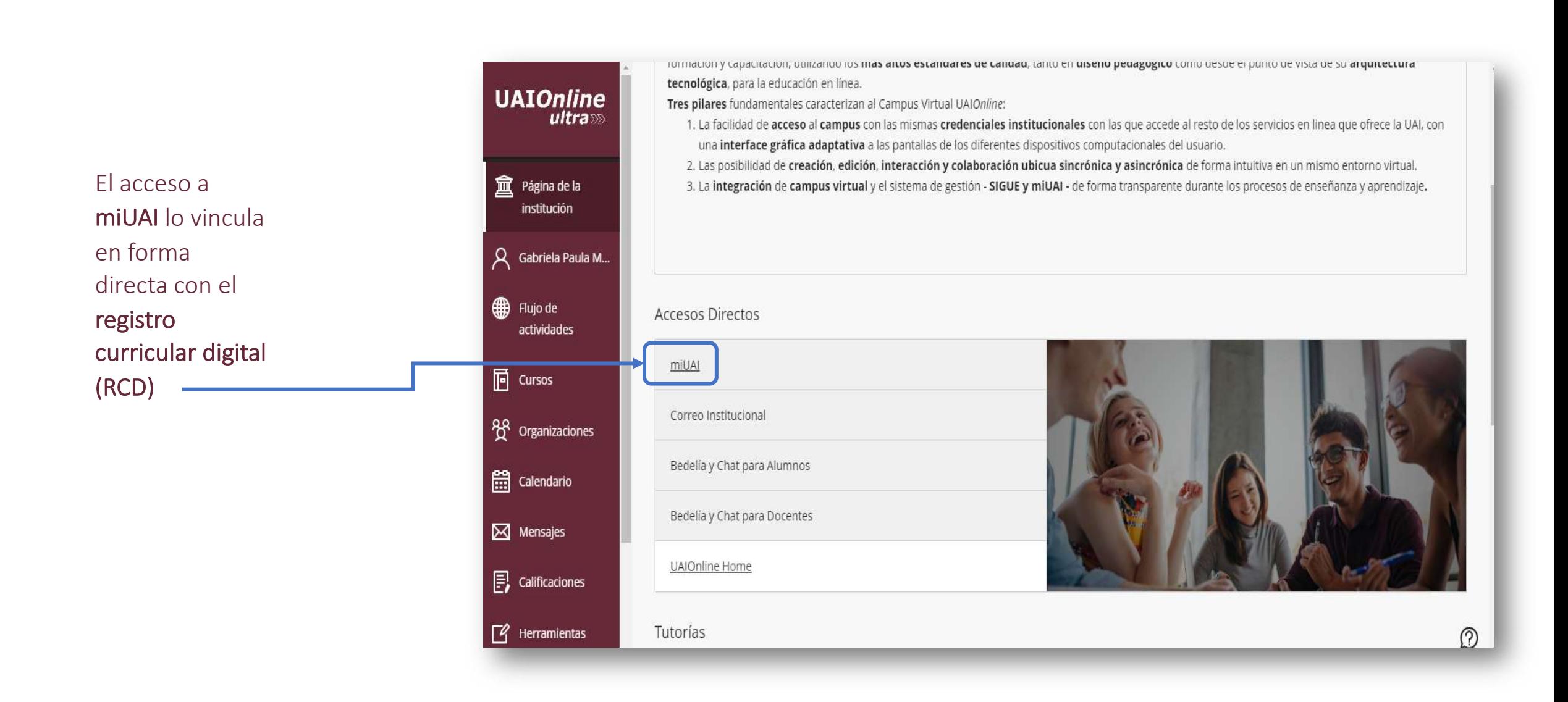

En el registro curricular digital deberá cargar las asistencias y las calificaciones de sus

estudiantes.

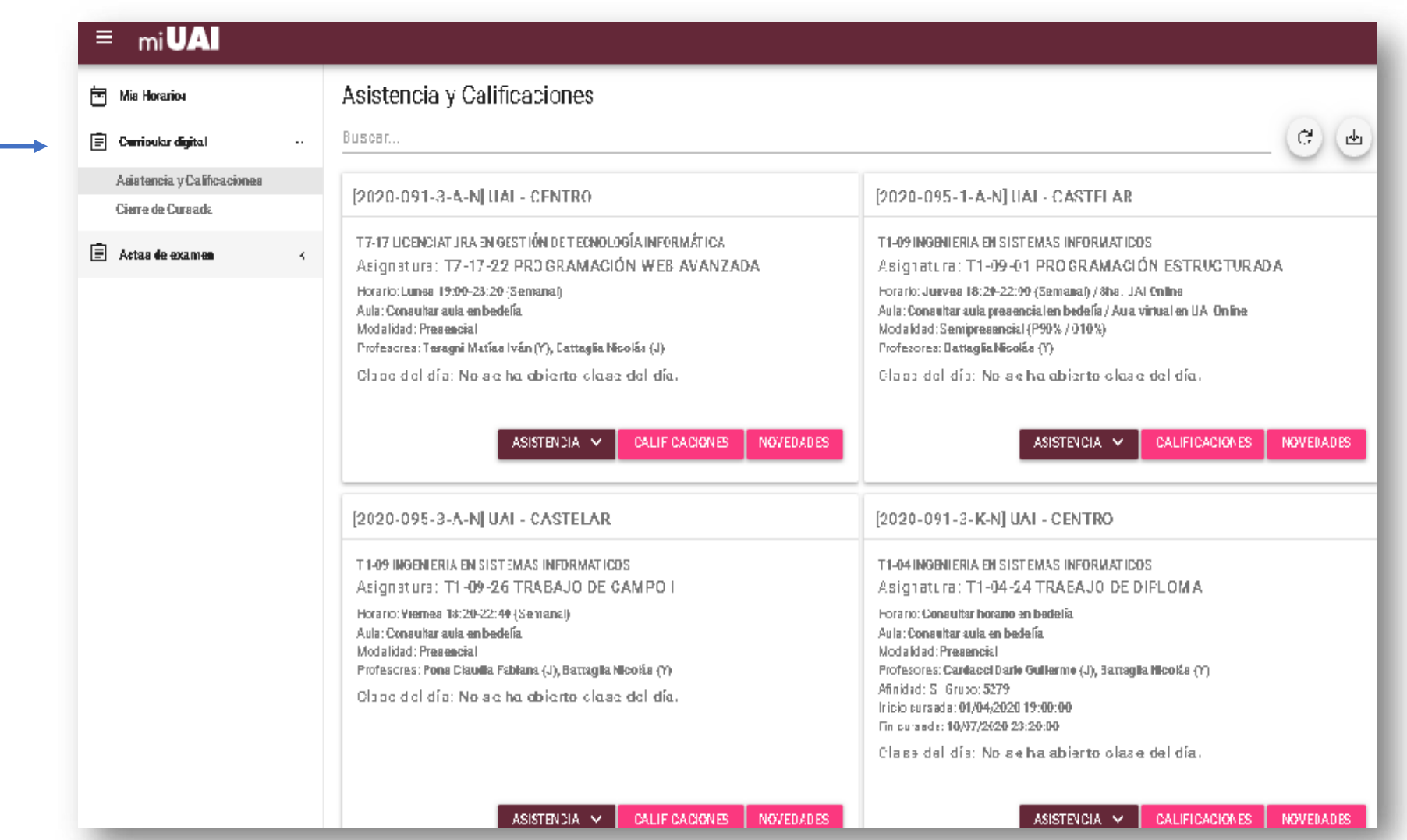

Documentará el presentismo de los alumnos, que se registrará en línea directa con el Sistema de Gestión - SIGUE conforme lo vaya cargando.

Podrá, además de tomar la asistencia del día, revisar presentismo de clases anteriores.

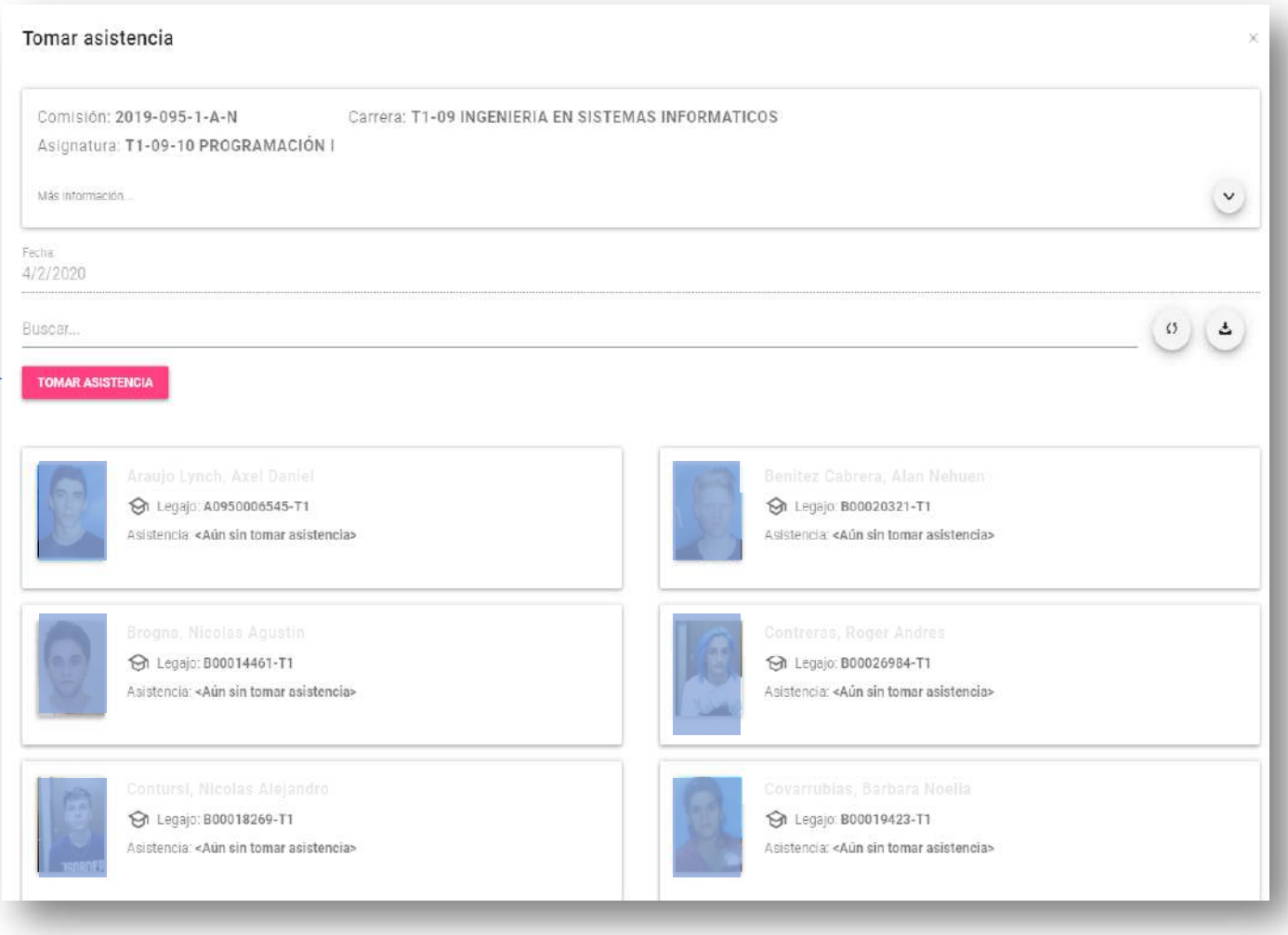

#### : En la Página de miUAI

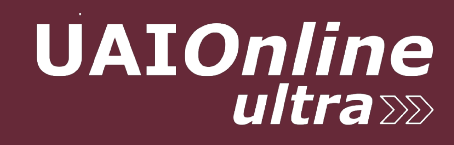

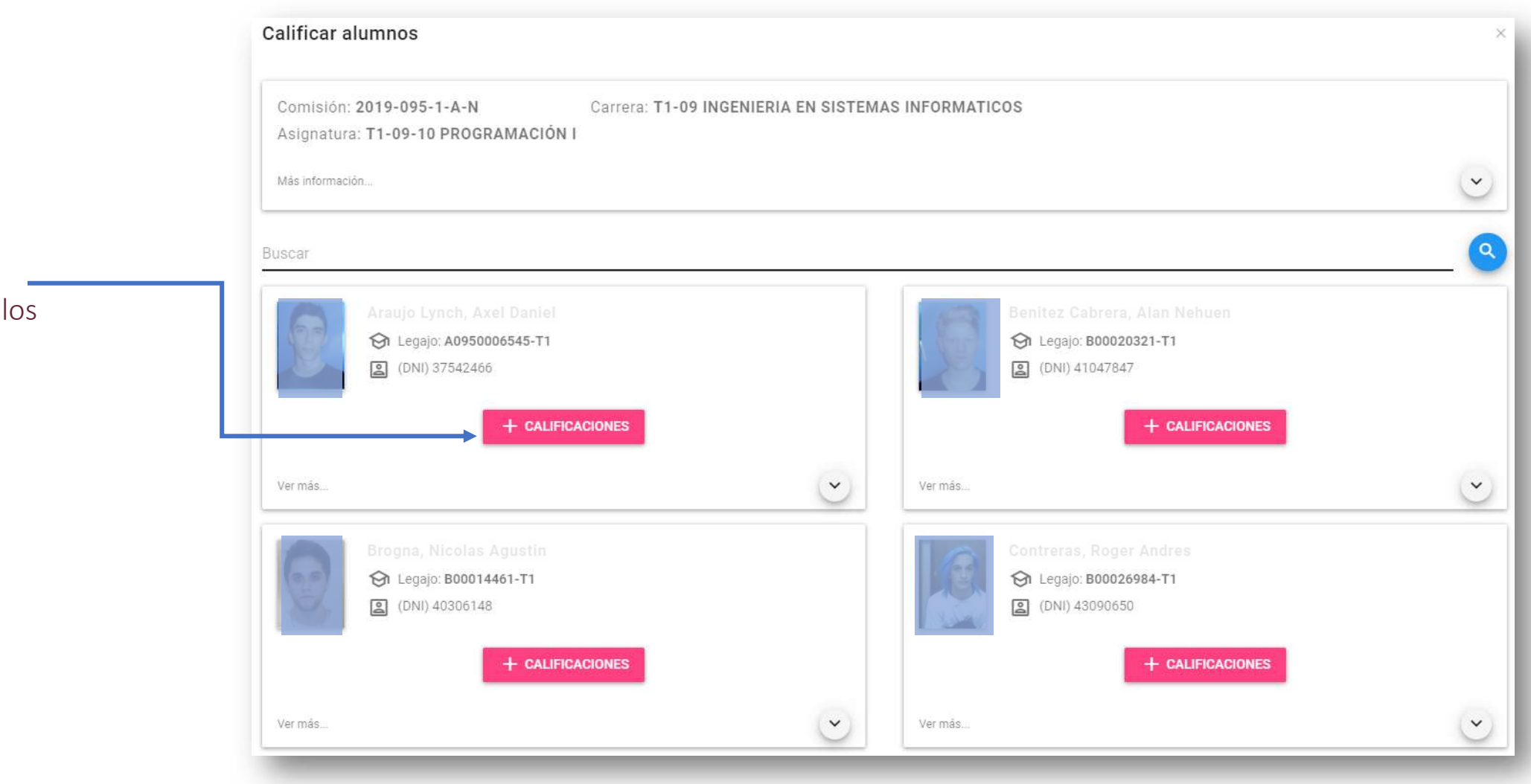

El docente documentará las calificaciones de alumnos.